# **平安银行网上银行银期签约流程**

## 1.登录平安网银后,选择『投资理财』—『期货』

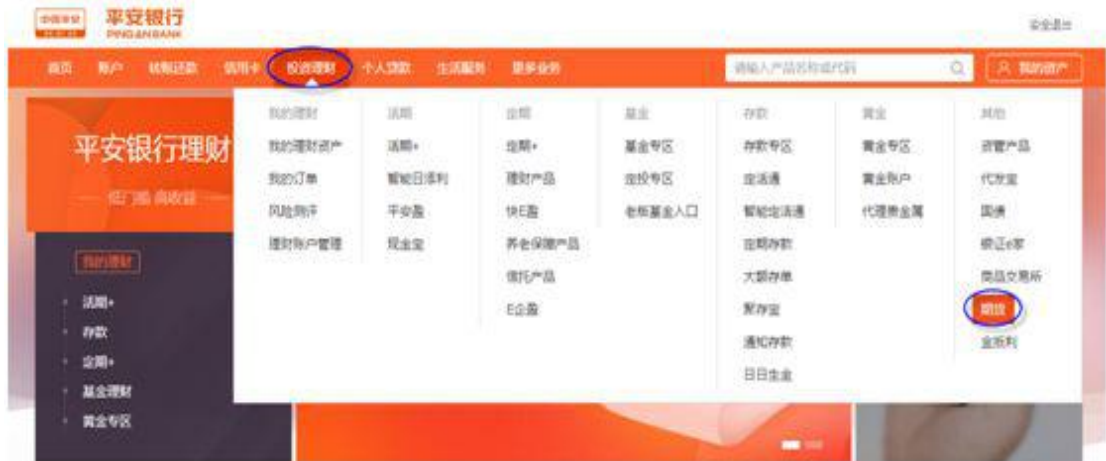

#### 2.选择『账户管理』

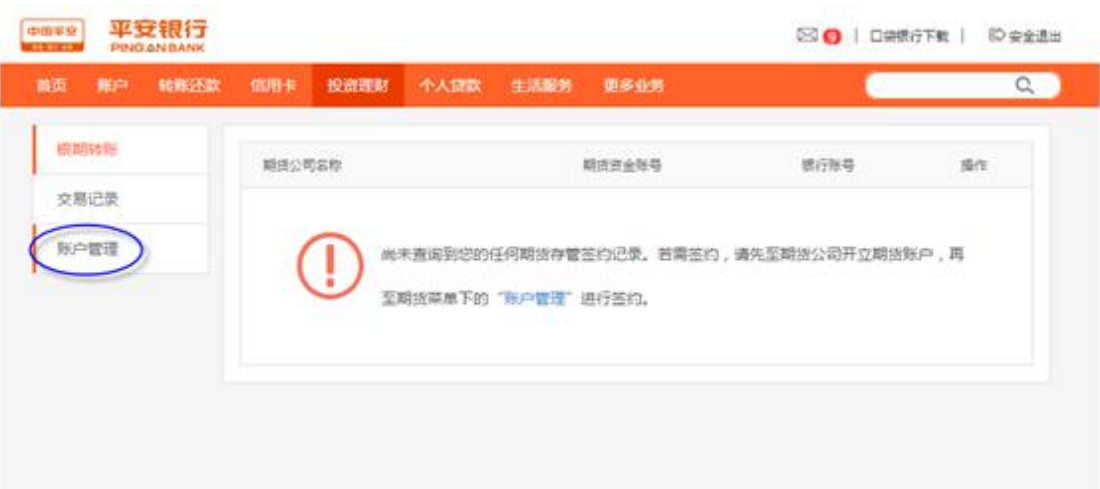

## 3.选择右侧的『新增签约账户』

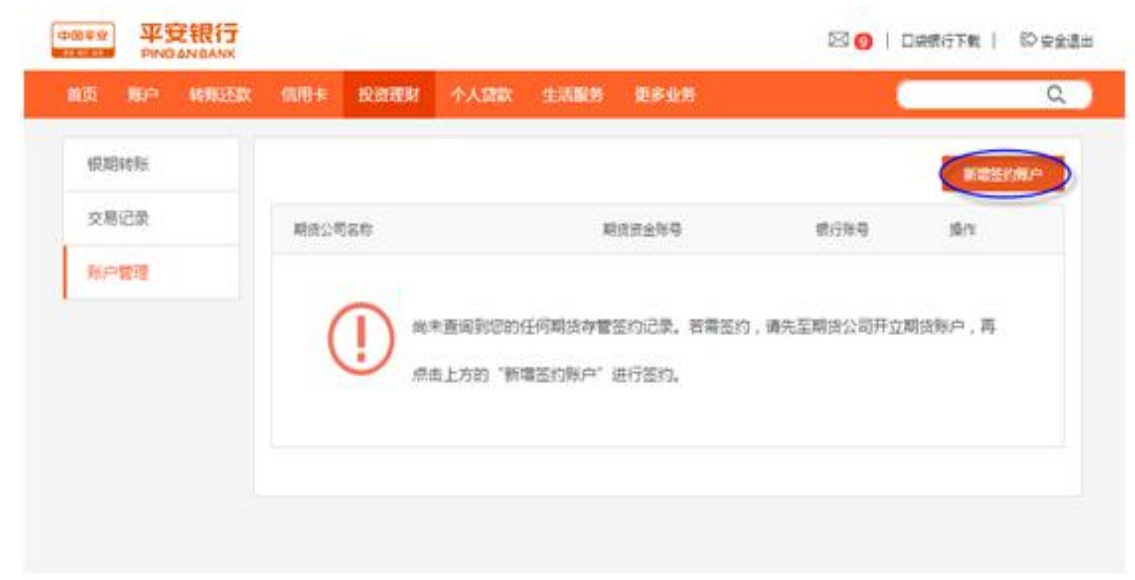

## 4.填写并确认银期签约相关信息

确认银行卡号等信息,期货公司一栏中选择『国元期货』,并输入开户后国元期 货通过短信发送给您的八位期货账号,然后点下一步提交。

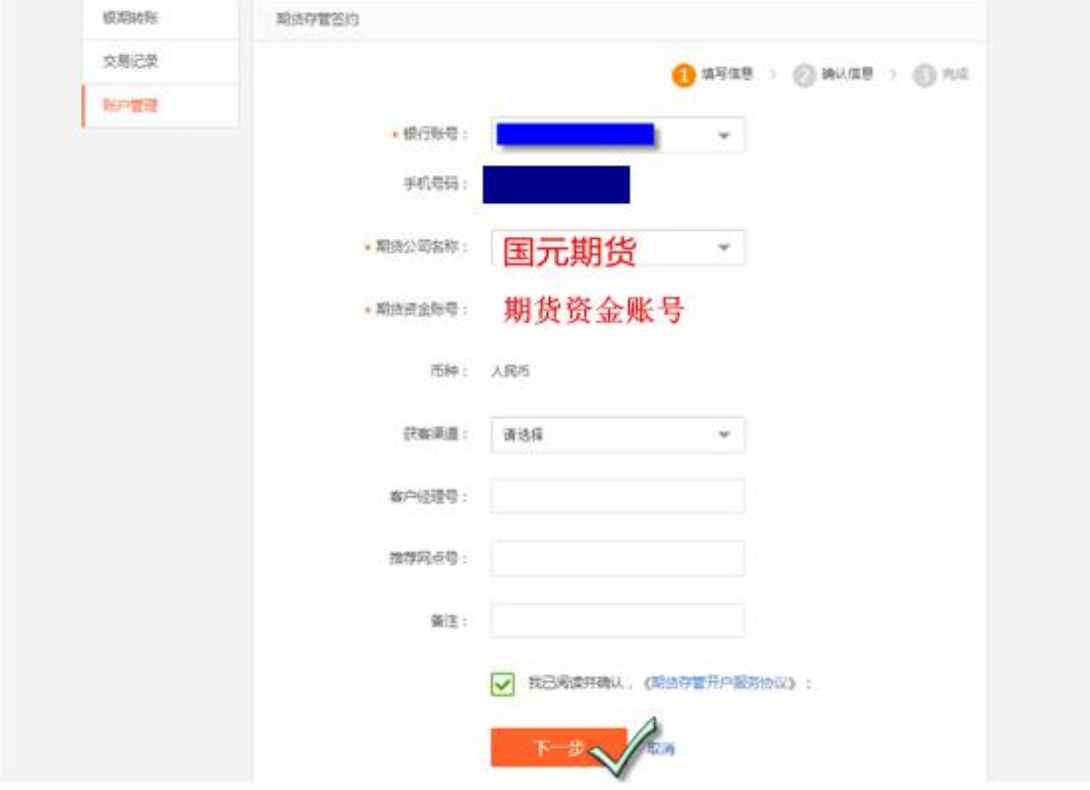

5.输入期货账户资金密码和银行卡密码

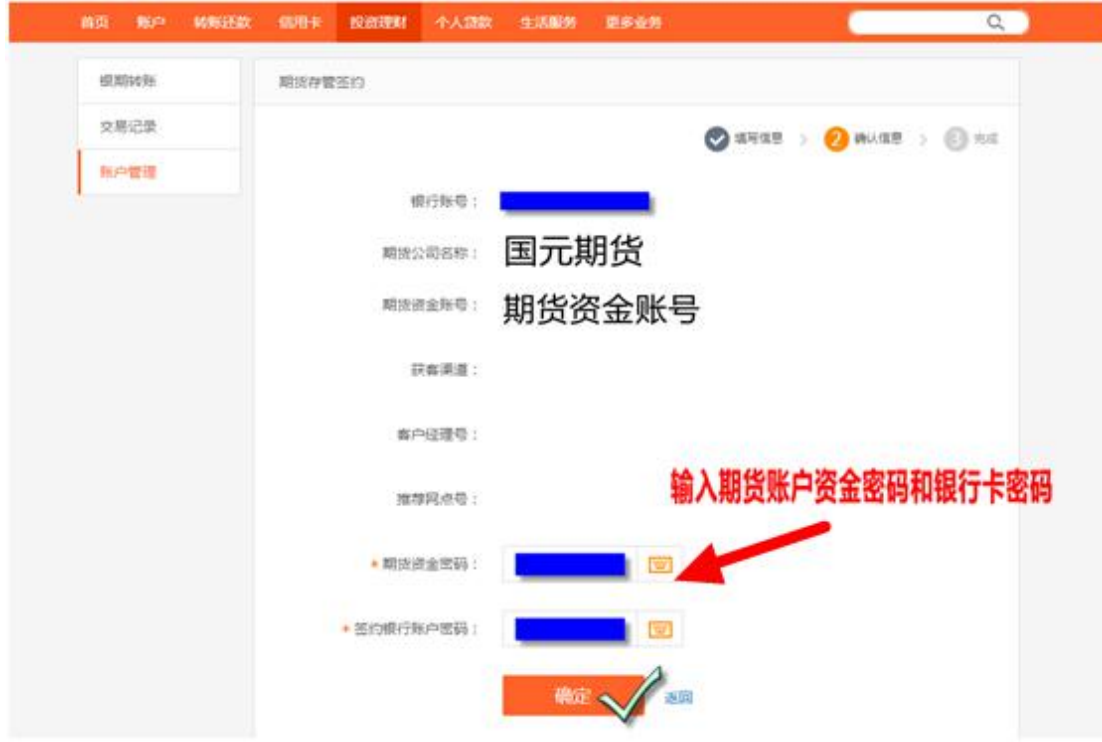